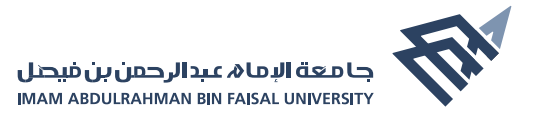

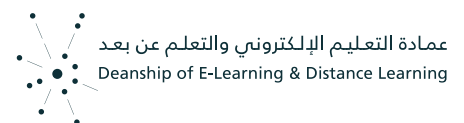

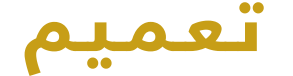

**انطلاقً ا من حرص الجامعة على استخدام المنصات الإلكترونية المعتمدة ومتابعة عمادة التعليم الإلكتروني والتعلم عن بعد لضمان كفاءة وجودة العملية التعليمية عن بعد خلال فترة جائحة كورونا نود إحاطة سعادتكم بالخدمات والأنظمة الإلكترونية التعليمية التي تقدمها الجامعة لمنسوبيها من أعضاء هيئة التدريس والطلاب وهي:**

- **نظام إدارة التعلمBlackboard**
- **برنامج الفصول الافتراضية Zoom**
- **برنامج الفصول الافتراضية Ultra Collaborate Blackboard**

وحيـــث أن الجامعة بصدد تقييم مدى كفاءة ونجاح تجربة التعلم عن بعد بشـــكل دوري وإصدار تقارير للجهات المختصة بوزارة التعليم وقياس الفاقد التعليمي لدى كل طالب باعتماد مؤشــرات بلاك بورد انلاتيكس للتعلم (Blackboard Analytics for learn)، وحرصا على الموثوقية والمحافظة على سرية المعلومات وتجنب الاختراق من خلال استخدام تطبيقات غير آمنة.

عليـــه، نأمل التقيد **باســـتخدام التطبيقات والأنظمة الالكترونيـــة المعتمدة بالجامعة** وعدم التـــردد بطلب الدعم التعليمـــي والفني من بوابة العمـــادة ومتابعة التعليمات والدورات التدريبية، حرصًا منا جميعًا على إنجاح تجربة التعليم الجامعي عن بعد.

> **نعمل ليكون التعلم تجربة تستحق التجربة بجامعة الامام عبد الرحمن بن فيصل**

> **عميدة التعليم الإلكتروني والتعلم عن بعد د.منيرة بنت بدر المهاشير**

بــوابـة الـعـمـادة https://iauelearning.iau.edu.sa

# إرشادات هامة لعضو هيئة التدريس

-1 أهميـــة الاســـتمرار فـــي تقديم المحاضرات عـــن طريق المنصـــات المعتمدة في الجامعـــة (نظـــام إدارة التعلـــم Blackboard (وبرامج الفصـــول الافتراضية (، Zoom Ultra Collaborate Blackboard) (متزامن أو غير متزامن أو أخرى تحددها الجامعة) وفق خطة تدريس المقرر المعتمدة من القسم بما يضمن عدم تأخير المحاضرات.

-2 ً حرصا على دقة العملية التعليمية وجودة التحول للتعلم عن بعد فقد حرصت عمادة التعليم الالكتروني على عدم دمج الشعب بالبلاك بورد بما يكفل احتواء طلبة الجامعة من قبل أساتذتهم وتقليل إمكانية الخلل في حال عقد التكليفات الإلكترونية.

3- فـــي حال اختيــار محاضرات (البث المباشــر) المتزامنة فينبغي اخطــار الطلبة من خلال الإعلان بالبلاك بورد والايميل قبل 24 ساعة، وينبغص أيضاً التقيد بوقت بدء المحاضرة المعتمد في الجدول لاستبعاد التعارض مع المقررات الأخرى.

-4 يتيـــح نظام إدارة التعلـــم الإلكتروني (البلاك بورد) خيارات متعددة لبث وتســـجيل المحاضـــرات، وبناء على تجربة العمادة فإننا ننصح باســـتخدام برنامج الزووم المدمج بالبلاك بورد والمرتبط بنظام الســـجلات الطلابية البيبول ســـوفت (مع وجود خيارات البلاك بورد كولابوريت ألترا).

**-5 في محاضرات البث المباشـــر يرجى التنبيه على الطالبات أنهن ســـيظهرن في حال فتح الكاميرا من طرفهن أثناء البث المباشـــر كما ويرجى احاطة جميع الطلبة أن المحاضرات مسجلة.**

**-6 عـــدم الســـماح للطلبة بالدخـــول قبل عضو هيئـــة التدريس لضمان حســـن إدارة واستخدام حسابات وأنظمة الجامعة.**

#### **ملاحظات عامة للمحاضرات المباشرة والمسجلة**

-1 قبـــل بدايـــة التصويـــر يرجى التأكد مـــن جاهزية المكان من حيـــث الإضاءة وتجنب الضوضاء.

-2 التأكد من جاهزية الانترنت وجهاز الكمبيوتر (الكاميرا والميكروفون).

-3 تحديد عنوان المحاضرة وعرض الأهداف التعليمية في بداية المحاضرة.

-4 يجب أن تبدأ المحاضرة بترحيب للطلاب مع شرح مختصر لما سيرد في الفيديو من موضوعات.

-5 يفضل تحضير عرض تقديمي قبل المحاضرة ومشاركة الشاشة مع الطلاب.

-6 يفضل بدء المحاضرة بسؤال تحفيزي يثير انتباه الطلبة، أو قصة قصيرة.

-7 يفضل التنوع في أســـلوب تقديم المحاضرة ودمج بعض الأســـئلة للطلاب وفتح المجال للمناقشات.

-8 ً يجب أن يوجه الأستاذ نظره دائما إلى عدسة الكاميرا والتحدث بتلقائية.

-9 يجـــب أن يتجنـــب الأســـتاذ الحركـــة الزائدة قدر الإمـــكان أثناء التصوير لئلا يشـــتت الطلاب.

-10 يجب أن ينتهي كل فيديو بملخص مختصر عن أهم النقاط التي تم اســـتعراضها في الفيديو.

-11 يتـــم رفـــع المحاضرات المســـجلة على نظـــام Cloud ويتم أخذ رابـــط للمحاضرة ومشاركة بداخل المقرر الإلكتروني على البلاك بورد.

-12 الحد الأقصى لحجم الملفات والمحاضرات التي يمكن رفعها على نظام البلاك بورد هو 20 ميجا في حالة الملفات الكبيرة ترفع على Cloud وتشارك من خلال رابط على البلاك بورد.

### **عزيزي عضو هيئة التدريس تم انشاء هذه الفيديوهات لتجيب على تساؤلاتك:**

## **https://youtu.be/P2AJot0mmAM :زووم برنامج استخدام شرح رابط** -1

#### -2 **رابط شرح خطوات بدء المحاضرة المباشرة والتعرف على واجهة نظام زووم: https://youtu.be/PPtShsNW\_JI**

-3 تفعيل خاصية تسجيل المحاضرات المباشرة أثناء البث وإتاحتها للطلبة بعد انتهاء المحاضرة مباشرة.

 **رابط شرح مشاركة المحاضرة المسجلة: [0LmbNbU2j/58be.youtu://https](https://www.youtube.com/watch?v=58j2LmbNbU0&feature=youtu.be)**

-4 انشاء نقاش لكل محاضرة داخل المقرر الإلكتروني في نظام البلاك بورد لزيادة التفاعل بين الطلاب بعضهم البعض ومع مدرس المادة ولسهولة التواصل ويرجى من عضو هيئة التدريس متابعة واثراء النقاش.

 **رابط شرح إنشاء النقاش: [0hVpFLIDtJq/be.youtu://https](https://www.youtube.com/watch?v=hVpFLIDtJq0&feature=youtu.be)**

-5 تطوير اختبار إلكتروني يتكون من 5 أسئلة لكل محاضرة هدفه التقييم الذاتي والتأكد من تحقيق أهداف التعلم.

**https://youtu.be/rPySXv-2p\_E :اختبار تطوير شرح رابط** 

-6 تطوير الواجبات الإلكترونية للمحاضرات من خلال نظام البلاك بورد.

**https://youtu.be/YCrrf1GFGGk :الواجبات شرح رابط** 

-7 رفع المحتوى العلمي للمحاضرات وتشمل عروض تقديمية وملفات المحتويات العلمية.

**رابط شرح رفع المحتويات التعليمية: cUE0zzYtwdC/be.youtu://https**

-8 يرجى تفعيل خاصية الإعلانات الموجودة في نظام البلاك بورد باستمرار لإشعار الطلاب بأي مستجدات مثل "إضافة محتوى، واجب، اختبار، محاضرة بث مباشر، محاضرات مسجلة".

**https://youtu.be/orVNqC2aq\_c :الإعلانات شرح رابط**